### **Машиностроение и машиноведение**

УДК 37.378 DOI: 0.30987/article\_5c3db10fe52006.23084696

Г.К. Хотина, С.А. Фрейлехман, С.А. Леонова

# **КОНСТРУИРОВАНИЕ ДЕТАЛЕЙ МЕХАНИЧЕСКОЙ ПРОВОДКИ ЛЕТАТЕЛЬНЫХ АППАРАТОВ В СИСТЕМЕ SOLIDWORKS**

Обоснована необходимость обучения навыкам конструирования уже на начальной стадии преподавания общетехнической дисциплины «Инженерная графика» с применением компьютерной графики. Рассмотрено конструирование изделия методами разработки твердотельной модели в среде геометрического твердотельного моделирования SolidWorks. Описан алгоритм моделирования

отдельных элементов деталей летательных аппаратов (ЛА) сложной формы. Материал апробирован при преподавании дисциплины «Инженерная графика» в Московском авиационном институте (национальном исследовательском университете).

**Ключевые слова**: конструирование деталей, механическая проводка, качалки, кронштейны, твердотельное моделирование.

G.K. Khotina, S.A. Freilehman, S.A. Leonova

# **DESIGN OF MECHANICAL BROACH PARTS FOR AIRCRAFTS IN SOLIDWORKS SYSTEM**

The paper reports the scientific-methodical statement of material for the creation of aircraft (aircraft engineering) models.

On the specific examples there are analyzed the procedures for the design of mechanical broach parts for aircraft from simple to complex products.

The aim for carrying out such a work is an approach of computer design to the further work of an engineer. As a training method SolidWorks system for the solid-state geometrical formation is chosen.

The work is carried out on the basis of an actual product from the package of assignments for the devel-

### **Введение**

Системы компьютерной графики являются неотъемлемыми инструментами современных инженеров, позволяющими использовать передовые технологии в проектировании при создании изделий летательных аппаратов. Именно поэтому в технических вузах, таких как МАИ, большое внимание уделяется обучению студентов основам инженерной графики и современных методов трехмерного моделирования с помощью компьютерных технологий SolidWorks. Применение системы твердотельного моделирования позволяет студентам ускорить процесс проектирования сложных изделий, выбирать оптимальные методы построения моделей, проводить необходимые расчеты. В дальнейopment of aircraft product designs. The product analysis carried out previously allows choosing the sequence of model formation and methods for its realization. Basic attention is paid to the application of different simulation methods of part elements for each specific case.

The application of this procedure contributes to the training quality increase of future experts in engineering specialties.

**Key words**: design of parts, mechanical broach, rockers, brackets, solid-state modeling.

шем студенты смогут применять полученные знания не только при выполнении графической части курсовых проектов на старших курсах, но и в будущей профессиональной деятельности инженераконструктора на предприятиях.

Основной задачей данной статьи является рассмотрение разных способов конструирования твердотельных моделей деталей механической проводки и выбора наиболее оптимального процесса моделирования. Для этой цели был использован метод параметрического твердотельного моделирования, описывающий процессы создания геометрии детали в системе SolidWorks . В качестве задания студентам выдается реальное изделие, которое состо-

ит из основных деталей: качалки, кронштейна. Основные детали такого изделия могут быть получены штамповкой, литьем с последующим фрезерованием, но в данном случае геометрическая модель рассматривается независимо от способа изготовления. На примере проектирования деталей механической проводки летательных аппаратов изучается создание элементов твердотельных моделей сложных форм. Каждый шаг работы по созданию 3Dмодели сопровождается подробным описанием процесса и рисунками.

Механическая проводка, входящая в систему управления самолетом, представляет собой совокупность взаимосвязанных управляющих подсистем. К ним относятся прямое управление рулевыми поверхностями, управление шасси, управление закрылками, которые реализуются через жесткую механическую проводку управления. Как правило, она выполняется с помощью таких изделий, как тяги, рычаги, качалки, кронштейны, при соединении которых используются стандартные изделия - болты, гайки, шайбы, винты и др.  $[1-4]$ .

В настоящее время существуют разнообразные конструкции деталей механической проводки, некоторые из которых представлены на рис. 1-6. При этом каждая деталь в зависимости от назначения может иметь разные конструкции, но все они имеют два основных элемента - тело и места соединения с другими деталями, например проушины. Так, тяга состоит из тела и проушин (рис. 1). Рычаг, коромысло, качалка (рис. 2-5) имеют три основных элемента: кроме тела и проушин существует ступица для подшипника качения. В конструкции кронштейна (рис. 6) обязательно присутствуют отверстия для его крепежа к поверхности летательного аппарата.

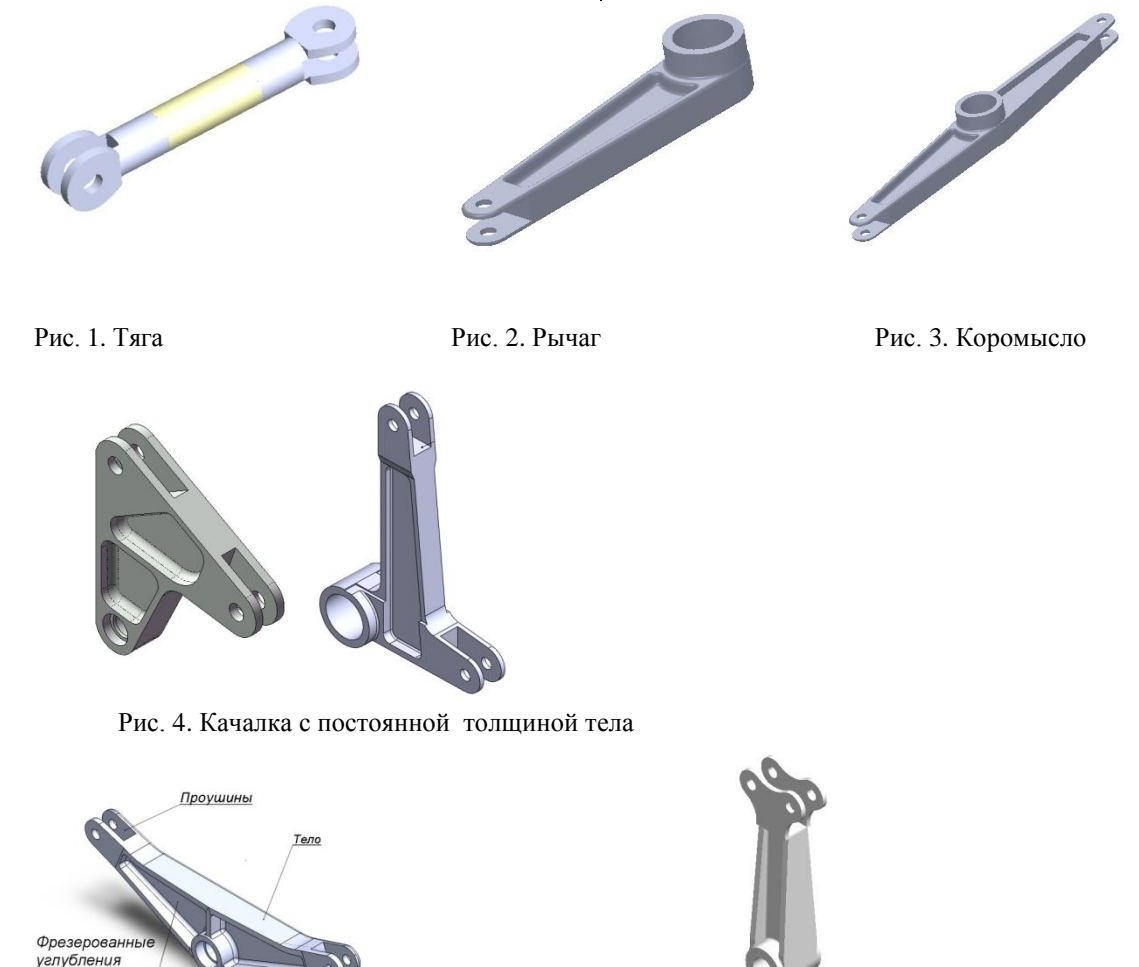

Рис. 5. Качалки утолщенные

 $(a)$  б)

Ступица

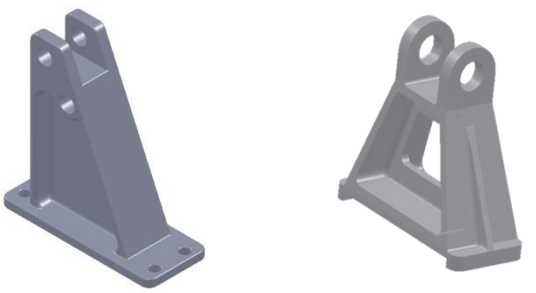

Рис. 6. Кронштейн

Ко всем деталям, входящим в систему механической проводки управления, предъявляются требования высокой прочности, жесткости и надежности, и в то же время они должны иметь минимальный вес. Эти требования обусловливают необходимость создания определенных кон-

## **Моделирование конструкции детали**

Перед тем как приступить к созданию модели, разрабатываемое изделие анализируют, намечают последовательность моделирования и выбирают методы построения каждого элемента. Поскольку в системе SolidWorks построение любого элемента можно производить разными способами, то выбор наиболее оптимального метода позволит конструкторам быстро и качественно создавать электронную конструкцию детали.

*Анализ детали***.** В качестве задания студентам предлагается реальное изделие «Качалка» (рис. 5а) предварительный анализ которого позволяет наметить этапы построения и выбрать оптимальные методы проектирования.

Анализируя некоторые конструктивные особенности качалки, следует отметить, что деталь имеет две плоскости симметрии: продольную - относительно толщины тела детали и поперечную - относительно ступицы. Благодаря этому свойству при дальнейшем построении модели можно воспользоваться методом зеркального отражения. Для обеспечения прочностных свойств детали тело качалки увеличено к ступице. В середине детали располагается тонкая стенка, которая при моделировании получается путем создания модели фрезерованного углубления, рас-

структивных форм деталей, порой достаточно сложных. При этом для облегчения конструкции создаются отверстия и фрезерованные углубления. Для увеличения жесткости применяются элементы в виде тонких стенок, ребер жесткости, рифтов, различные отбортовки и др.

положенного с одной или двух сторон детали.

*Последовательность разработки модели***.** Создание модели разбивается на этапы построения. Вначале моделируется тело детали - заготовка, затем отдельные элементы - проушины с отверстиями, для качалки - ступица, для других деталей фрезерованные углубления и отверстия облегчения. Затем показывается натуральный вид изделия.

*Создание модели тела качалки* [3- 5]**.** Обычно после открытия интерфейса в системе SolidWorks на дереве конструирования выбирается плоскость, например «Спереди», иустанавливается перед пользователем. Построение эскиза осуществляется с помощью примитивов, представленных в меню «Эскиз», и начинается с закрепления (установки) исходной точки эскиза с начальной точкой интерфейса. Обычно исходная точка эскиза помещается в центр детали или в центр выбранного отверстия. Далее строится очертание внешней формы детали, которое является основой для создания трехмерной твердотельной модели (рис. 7а). Объемное изображение получают при переходе в меню «Элементы». После включения команды **«**Вытянутая бобышка» на панели свойств команды задается толщина качалки (рис. 7б).

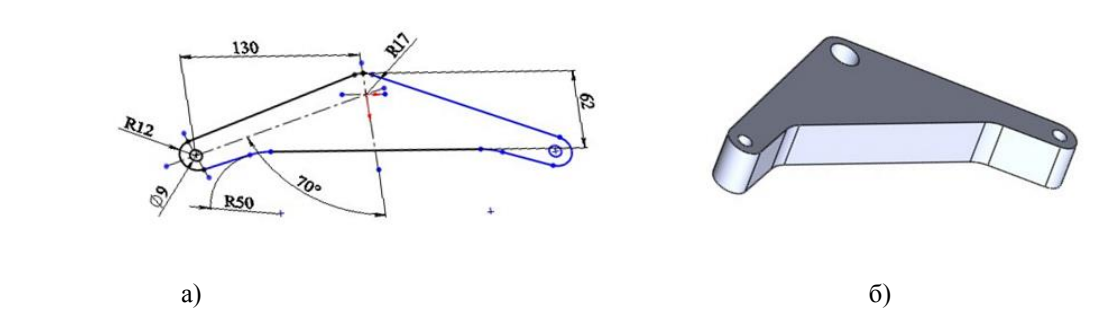

Рис. 7. Эскиз заготовки (а) тела качалки (б)

При создании жесткой конструкции детали с утолщенной ступицей можно рассмотреть один из вариантов построения профиля тела детали. Плоскость для эскиза выбирается на дереве конструирования или, при работе в меню «Элементы», указывается левой кнопкой мыши на модели. Затем она разворачивается перед пользователем, и на ней чертится эскиз профиля тела. В разделе «Элементы» части детали, которые необходимо удалить, окрашиваются в желтый цвет (рис. 8а). После включения команды «Вытянутый вырез» удаляется часть материала, создавая требуемую конструкцию качалки (рис. 8б).

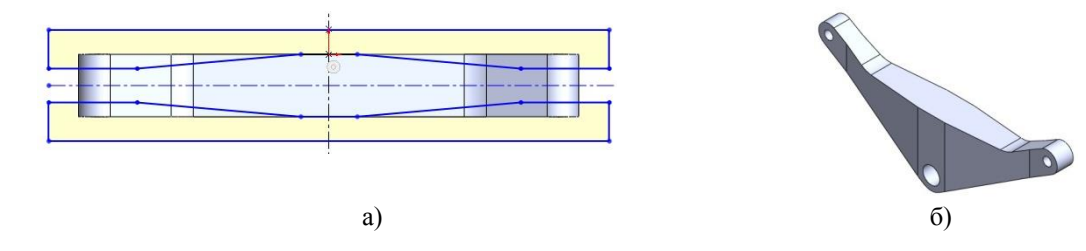

Рис. 8. Эскиз профиля (а) качалки с утолщением к ступице (б)

*Ступица.* При моделировании ступицы учитывают ее удлинение для надежной посадки качалки, рычага и др. деталей на вал или ось. При этом ее длину создают так, чтобы она всегда выступала над телом качалки на 1-2 мм (рис. 9).

*Проушины***.** При создании проушин можно воспользоваться одним из трех способов выбора плоскости для изображения эскиза, два из которых описаны ранее. Если плоскость эскиза выбирается на дереве конструирования и совпадает с плоскостью симметрии, проходящей через середину толщины качалки, то после начертания формы паза включается команда «Вытянутый вырез», на панели свойств этой команды находится строка «От средней поверхности», далее указывается глубина паза (рис. 10). Если плоскость эскиза не совпадает с какой-либо плоскостью, то ее дополнительно строят в определенном месте и на ней чертят эскиз паза [2; 3].

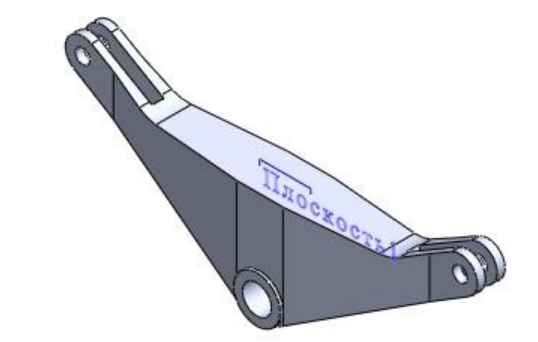

Рис. 9. Модель качалки с проушиной и ступицей

*Способы построения фрезерованных углублений для создания тонких стенок.* Анализируя конструкции деталей механической проводки, можно выделить часто повторяющиеся одинаковые элементы у качалок, рычагов, кронштейнов и др. деталей, такие как тонкая стенка. Моделирование их осуществляется путем создания фрезерованных углублений с одной или двух сторон. Их конфигурация обычно повторяет форму качалки, рычага или кронштейна.

В зависимости от расположения тонкой стенки в детали фрезерованные углубления при моделировании могут создаваться разными способами. Рассмотрим эти способы на примере построения коромысловой качалки (рис. 5а).

*Способ 1. Создание фрезерованных углублений на одной стороне качалки*. Фрезерованное углубление строится обычным способом, если оно расположено на одной стороне детали, особенно на простых деталях, таких как рычаги, простые качалки, кронштейны.

На выбранной плоскости детали чертится эскиз формы углубления, при этом используются команды «Линии», «Дуги», «Добавить взаимосвязи», «Автоматическое нанесение размеров». При переходе в меню «Элементы» в команде «Вытянутый вырез» в строке «На заданное расстояние» указывается определенная глубина (рис. 10).

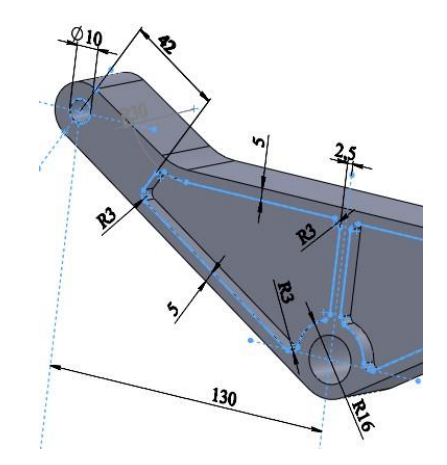

Рис. 10. Эскиз фрезерованного углубления

*Способ 2. Создание зеркально отраженных фрезерованных углублений методом переноса эскиза*. Для создания тонких стенок в середине детали фрезерованные углубления строят с двух сторон, обеспечивая определенную толщину стенки. В этом случае построение модели фрезерованных углублений можно осуществлять несколькими способами. Если толщина качалки одинакова по всему телу, то можно воспользоваться методом построения эскиза на одной стороне. Следует создать объемную модель углубления, затем скопировать эскиз, перенести его на другую сторону и там вновь создать модель углубления [4].

 Построение эскиза фрезерованного углубления на другой стороне

качалки начинают после того, как был начерчен его эскиз и создана модель на одной стороне. Перенос эскиза на другую сторону детали начинается с того, что на дереве конструирования находятся операции «Вырез» - «Вытянуть», указывается строка «Эскиз» и на панели свойств команды в выпадающем окне активируется команда «Отобразить». Появившийся на другой стороне детали зеленый контур эскиза обводится, после чего создается его объемная модель [4].

*Способ 3. Метод зеркального переноса модели фрезерованного углубления или тела детали с фрезерованным углублением.* Если необходимо построить несколько тонких стенок, то рассматриваются варианты зеркального отражения модели фрезерованного углубления или части тела детали с уже созданной моделью относительно продольной или поперечной плоскостей симметрии. В качестве поперечной плоскости симметрии может быть выбрана плоскость, проходящая через середину ступицы.

При зеркальном переносе модели фрезерованного углубления на дереве конструирования выбирается модель, выполненная на одной стороне детали, указывается плоскость симметрии, после чего на модели качалки появляется элемент фрезерованного углубления (рис. 12). Если на модели не существует такой плоскости, то ее создают как вспомогательную «Плоскость 1», с помощью команды «Справочная геометрия» в меню «Элементы», и «Зеркальное отражение» в команде «Линейный массив». На панели свойств команды в окне «Зеркально отразить» появится название этой плоскости, в окне «Копировать элементы» - «Вытянуть».

Используя этот метод, можно смоделировать полную деталь (рис. 11).

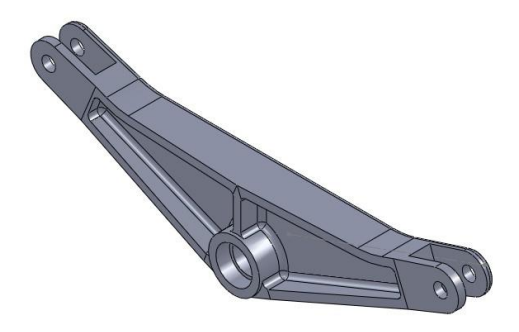

Рис. 11. Модель полной коромысловой качалки

*Способ 4. Построение модели тонкой стенки по ее заданной толщине.* При моделировании тонкой стенки на качалках с постоянной толщиной тела необходимо предварительно рассчитывать глубину удаляемого материала. При создании тонкой стенки в деталях с усиленным телом к ступице (рис. 5а, б) целесообразно применять метод задания ее толщины. Эскиз фрезерованных углублений чертится на плоскости симметрии, проходящей через середину толщины детали. Затем открывается меню «Элементы», активируется команда «Вытянутый вырез» и на панели

свойств команды в окне «От» задаются начальные граничные условия – «Смещение». В строке «На заданное расстояние» задается расстояние от плоскости симметрии до плоскости тонкой стенки. При работе в меню «Элементы» (удаление материала от плоскостей тонкой стенки) активируется команда «Реверс» или захватывается мышкой кончик стрелки направления выреза и перемещается в нужном направлении. На другую сторону качалки построенная модель переносится методом зеркального отражения (рис. 12).

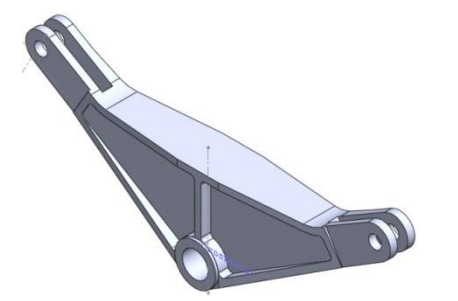

Рис. 12. Модель фрезерованных углублений качалки с утолщенной ступицей

На примере изучения предложенных способов создания тонких стенок студент (пользователь) учится применять их в других случаях. Например, студент может варьировать этапы создания модели всей детали: вначале может создать модель тонкой стенки в теле детали, а потом смоделировать ее профиль.

# **Моделирование многосекционных конструкций кронштейнов**

Метод зеркального отражения можно использовать для создания сложных конструкций, например кронштейнов, состоящих из нескольких одинаковых деталей или секции деталей. После активации команды зеркального отражения на панели свойств активируется окно «Копировать тела», курсором выделяется деталь. Затем переходят к следующему окну – «Плоскость симметрии». На модели указывается

плоскость симметрии, относительно которой будет производиться зеркальное отображение. Появление желтого контура копируемой детали или секции говорит о том, что отображение произошло. На интерфейсе появляется цепочка одинаковых деталей. В дальнейшем можно ее редактировать и вносить в модель изменения, получая сложную конструкцию изделия (рис. 13).

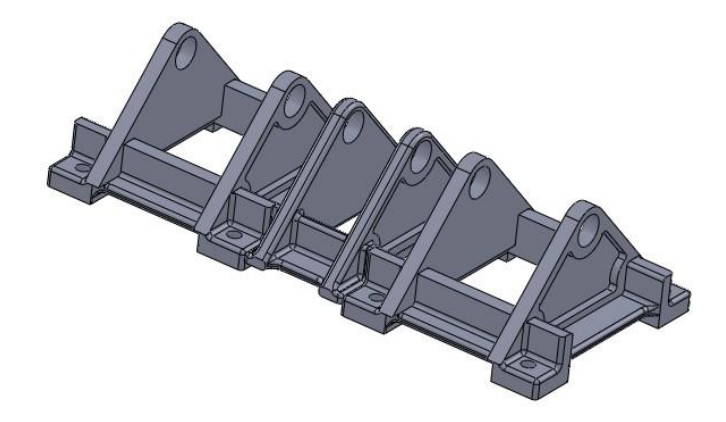

Рис. 13. Многосекционная модель кронштейна

## **Заключение**

 Рассмотренные методы конструирования моделей деталей позволяют повысить уровень профессиональной подготовки специалистов в области конструирования, научить выбирать наиболее оптимальные способы проектирования отдельных элементов деталей, быстро и каче-

## **СПИСОК ЛИТЕРАТУРЫ**

- 1. Ендагур, А.И. Проектирование авиационных конструкций. Проектирование конструкций деталей и узлов: учеб. пособие / А.И. Ендагур. - М.: МАИ-Принт, 2009. - 540 с.
- 2. Дударева, Н.Ю. SolidWorks 2011 на примерах / Н.Ю. Дударева. - СПб.: БХВ-Петербург, 2011. - 496 с.
- 3. Куприков, М.Ю. Твердотельное моделирование деталей в среде геометрического моделирования SolidWorks: учеб. пособие / М.Ю. Куприков,

ственно создавать конструкции деталей сложных форм. Овладев методиками создания моделей на примере деталей механической проводки, можно использовать их в дальнейшем для разработки других, более сложных конструкций изделий и деталей сложных конфигураций.

Ю.В. Маслов, Г.К. Хотина, Л.Б. Никишина. - М.: МАИ-Принт, 2009. - 104 с.

- 4. Куприков, М.Ю. Твердотельное моделирование деталей и создание рабочих чертежей в среде геометрического моделирования SolidWorks: учеб. пособие / М.Ю. Куприков, Ю.В. Маслов, Г.К. Хотина, Л.Б. Никишина. - М.: Изд-во МАИ, 2015. - 92 с.
- 5. Куприков, М.Ю. Твердотельное моделирование сборочных единиц и создание конструкторских

документов в среде геометрического моделирования SolidWorks: учеб. пособие / М.Ю. Купри-

- 1. Yendagur, A.I. *Aircraft Structure Design. Design of Parts and Units Structures*: manual / A.I. Yendagur. – M.: MAI-Print, 2009. – pp. 540.
- 2. Dudareva, N.Yu. *SolidWorks 2011 through Examples* / N.Yu. Dudareva. – S-Pb.: BHV-Petersburg,  $2011. - pp.$  496.
- 3. Kuprikov, M.Yu. *Solid-State Simulation of Parts in Environment of SolidWorks Geometrical Modeling*: manual / M.Yu. Kuprikov, Yu.V. Maslov, G.K. Khotina, L.B. Nikishina. – M.: MAI-Print, 2009. – pp. 104.

ков, Ю.В. Маслов, Г.К. Хотина, Л.Б. Никишина, В.А. Ермакова. - М.: Изд-во МАИ, 2015. - 92 с.

- 4. Kuprikov, M.Yu. *Solid-State Simulation of Parts and Design Drawing Development in Environment of SolidWorks Geometrical Modeling:* manual / M.Yu. Kuprikov, Yu.V. Maslov, G.K. Khotina, L.B. Nikishina. – M.: MAI Publishing House, 2015. – pp. 92.
- 5. Kuprikov, M.Yu. *Assembly Units Solid-State Simulation and Design Documentation Formation in Environment of SolidWorks Geometrical Modeling*: manual / M.Yu. Kuprikov, Yu.V. Maslov, G.K. Khotina, L.B. Nikishina, V.A. Yermakova. – M.: MAI Publishing House, 2015. – pp. 92.

*Статья поступила в редакцию 13.09.18. Рецензент: д.т.н., профессор АО «Корпорации «МИТ» Шишков А.А. Статья принята к публикации 25.12.18.*

### **Сведения об авторах:**

**Хотина Галина Константиновна,** к.т.н., доцент кафедры «Инженерная графика» Московского авиационного института (национального исследовательского университета), е-mail: Khotina.galina@yandex.ru.

**Фрейлехман Станислав Александрович,** аспирант кафедры «Инженерная графика» Московского авиационного института (национального исследо-

**Khotina Galina Konstantinovna,** Can. Sc. Tech., Assistant Prof. of the Dep. "Engineering Graphics", Moscow Aircraft Institute (National Research Univer-sity), e-mail: [Khotina.galina@yandex.ru.](mailto:Khotina.galina@yandex.ru)

**Freilehman Stanislav Alexandrovich,** Post graduate student of the Dep. "Engineering Graphics", Moscow

вательского университета), е-mail: ordos121@yandex.ru.

**Леонова Светлана Александровна,** к.т.н., доцент кафедры «Инженерная графика» Московского авиационного института (национального исследовательского университета), е-mail: [7562902@list.ru.](mailto:7562902@list.ru)

Aircraft Institute (National Research University), еmail: [ordos121@yandex.ru.](mailto:ordos121@yandex.ru)

**Leonova Svetlana Alexandrovna**, Can. Sc. Tech., Assistant Prof. of the Dep. "Engineering Graphics", Moscow Aircraft Institute (National Research Univer-sity), e-mail: [7562902@list.ru.](mailto:7562902@list.ru)